## All System Requirements for Manhattan Edit Workshop Online Courses

- These are the system requirements for each course. Please find the course you are taking and make sure that your system specifications meet the requirements.
- Avid Media Composer 101, 110, 201, 210, Assistant Editor [Workshop,](http://avid.force.com/pkb/articles/en_US/Compatibility/Media-Composer-System-Requirements) Advanced [Workflows,](http://avid.force.com/pkb/articles/en_US/Compatibility/Media-Composer-System-Requirements)
- Avid Pro [Tools](http://avid.force.com/pkb/articles/compatibility/Pro-Tools-System-Requirements) 101, 110
- [Blackmagic](https://documents.blackmagicdesign.com/ConfigGuides/DaVinci_Resolve_15_Mac_Configuration_Guide.pdf) Resolve 101, 201, COL 101, 201, Fairlight Audio 101, Fusion 101
- Adobe [Premiere](https://helpx.adobe.com/premiere-pro/system-requirements.html) Pro 101, 201, 250
- Adobe [Illustrator](https://helpx.adobe.com/illustrator/system-requirements.html) I
- Adobe [Audition](https://helpx.adobe.com/mena_ar/audition/system-requirements/earlier-versions.html) 101
- Adobe [Effects](https://helpx.adobe.com/after-effects/system-requirements.html) I, II, III
- Adobe [Captivate](https://helpx.adobe.com/captivate/system-requirements.html) I
- Adobe [InDesign](https://helpx.adobe.com/indesign/system-requirements.html) I, II
- [Apple](https://www.apple.com/final-cut-pro/specs/) Final Cut Pro X
- [Apple](https://www.apple.com/logic-pro/specs/) Logic Pro X
- Apple OS X [Support](https://support.apple.com/en-us/HT210190)
- Basic [Fundamentals](https://www.maxon.net/en-us/products/infosites/system-requirements/) of Cinema 4D
- [Autodesk](https://knowledge.autodesk.com/support/smoke/learn-explore/caas/sfdcarticles/sfdcarticles/smoke-sysreqs.html) Smoke 101, 201

## Software Download Options for Manhattan Edit Workshop Online Courses

- These are the free trials available for each software. The length of the free trial will cover the scope of the online course.
- Avid Media [Composer](https://my.avid.com/get/media-composer-ultimate-trial)
- Avid Pro [Tools](https://my.avid.com/get/pro-tools-ultimate-trial)
- Adobe Creative Cloud [Programs](https://www.adobe.com/creativecloud/catalog/desktop.html?gclid=EAIaIQobChMImYPQrqmn6AIVStyGCh35nQliEAAYASAAEgLljvD_BwE&sdid=KKQXB&mv=search&ef_id=EAIaIQobChMImYPQrqmn6AIVStyGCh35nQliEAAYASAAEgLljvD_BwE:G:s&s_kwcid=AL!3085!3!247632245406!e!!g!!adobe%20creative%20cloud%20free%20trial)
- [Blackmagic](https://www.blackmagicdesign.com/products/davinciresolve/) DaVinci Resolve
- Maxon [Cinema](https://www.maxon.net/en-us/try/) 4D

## Media Download Instructions

● You will receive links to download the relevant media from Frame.io for your course from [tristan@mewshop.com.](mailto:tristan@mewshop.com) You do not need a Frame.io account in order to download the media. Simply click the download button on the upper right hand side of the screen as shown below.

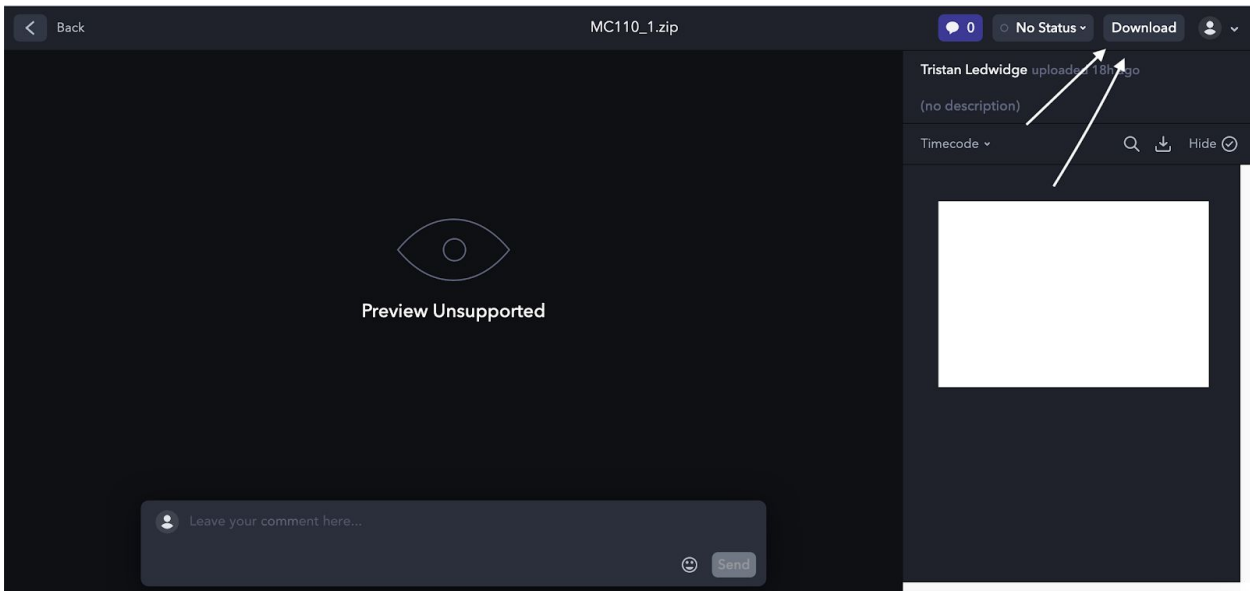

● If you are taking an Avid course, you will receive a separate guide with specific instructions on where on the computer to move your media once you have downloaded it for the course.

## Google Hangout Instructions

● Before the class, you will receive an email to your Gmail with an invitation to join a Google Hangout session. Then, click join now to join the class.

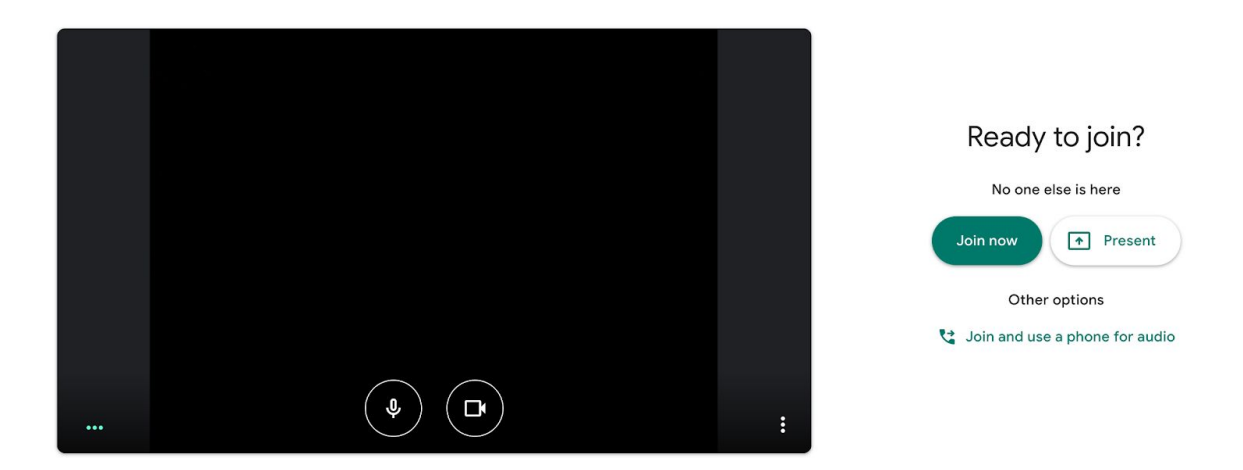

● If you want to join the Google Hangout from your mobile device, you can open the invitation through your gmail and use this [iOS](https://apps.apple.com/us/app/hangouts/id643496868) app or this [android](https://play.google.com/store/apps/details?id=com.google.android.talk&hl=en_US) app.